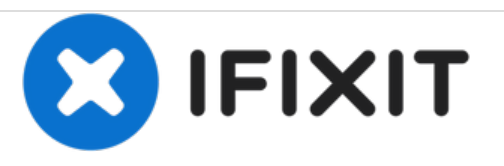

# **Remplacement du capot de la mémoire du MacBook Core 2 Duo**

Rédigé par: iRobot

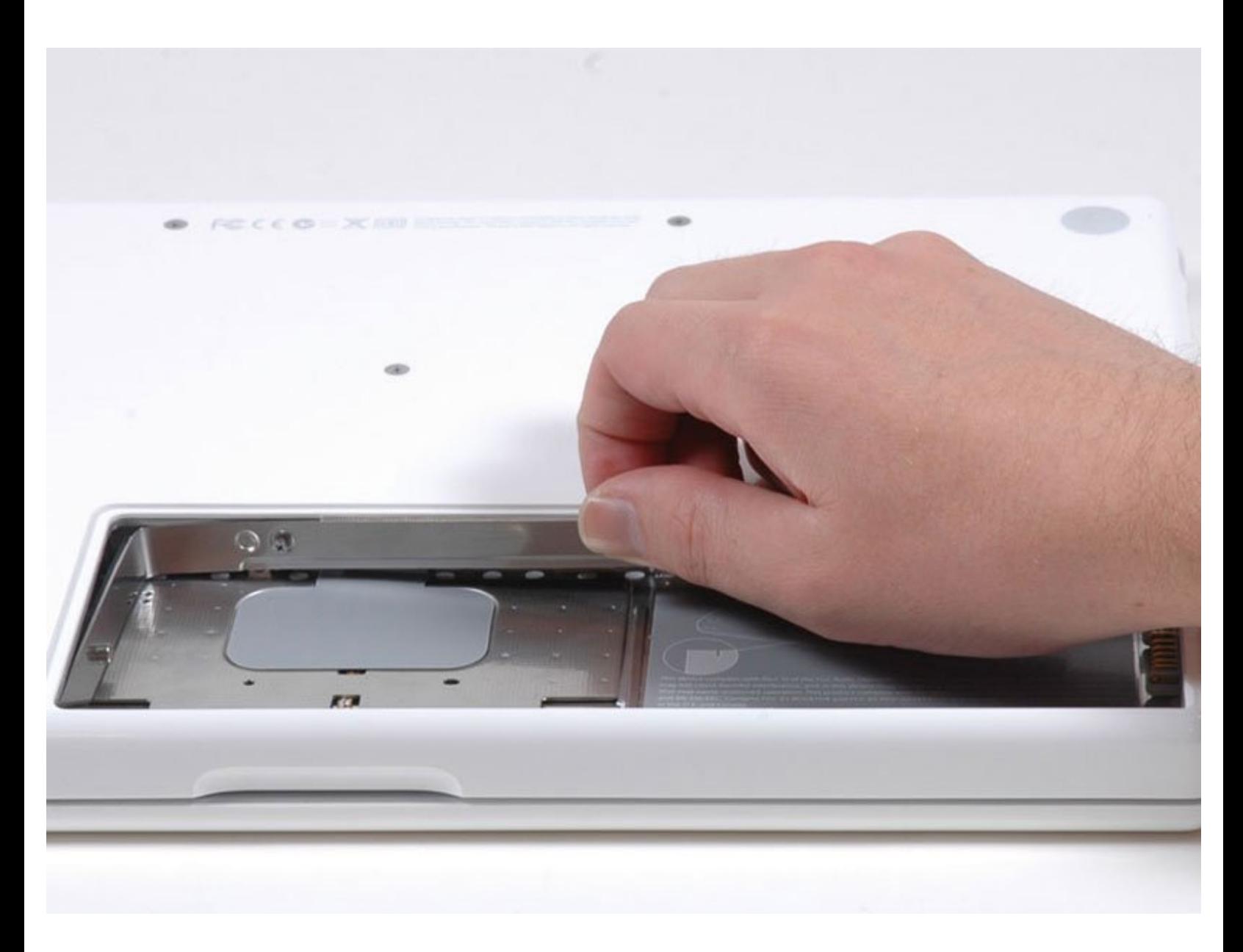

Ce document a A©tA© crA©A© le 2020-11-19 12:02:13 AM (MST).

## **INTRODUCTION**

Ce capot maintient les clips de fixation de la RAM pour qu'ils ne gênent pas le passage de la batterie. Il protège également le disque dur.

#### **OUTILS:**

- [Coin](file:///Boutique/Tools/Coin/IF145-095) (1)
- Phillips #00 [Screwdriver](file:///Boutique/Tools/Phillips-00-Screwdriver/IF145-006) (1)

**PIÈCES:** [MacBook](file:///Boutique/Mac/MacBook-Memory-Cover/IF186-013) Memory Cover (1)

Ce document a  $\tilde{A}$ ©té créé le 2020-11-19 12:02:13 AM (MST).

#### **Étape 1 — Batterie**

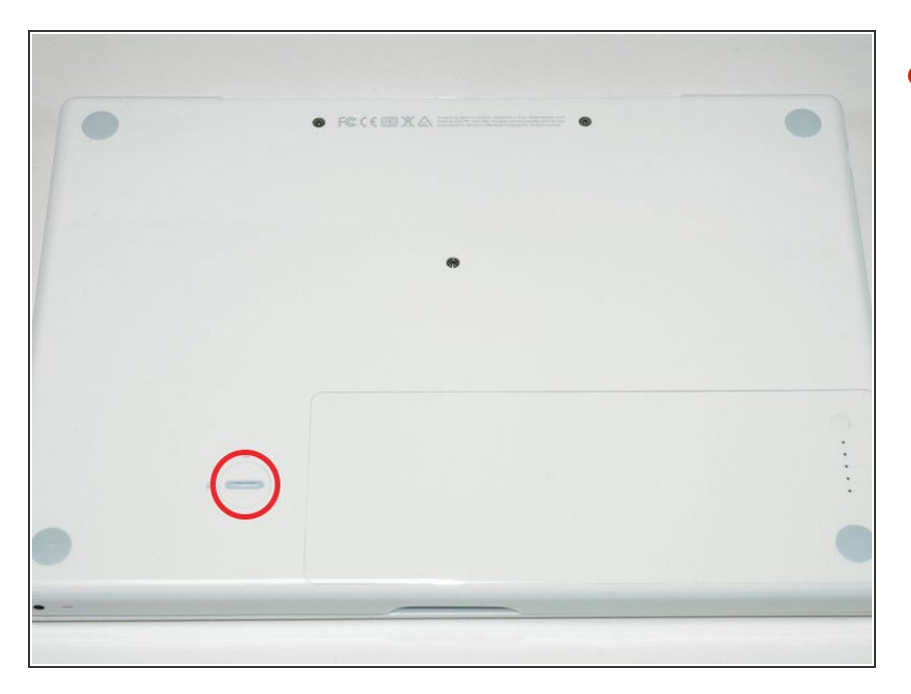

À l'aide d'une pièce de monnaie, faites tourner la vis de verrouillage de la batterie de 90 degrés dans le sens des aiguilles d'une montre.  $\bullet$ 

## **Étape 2**

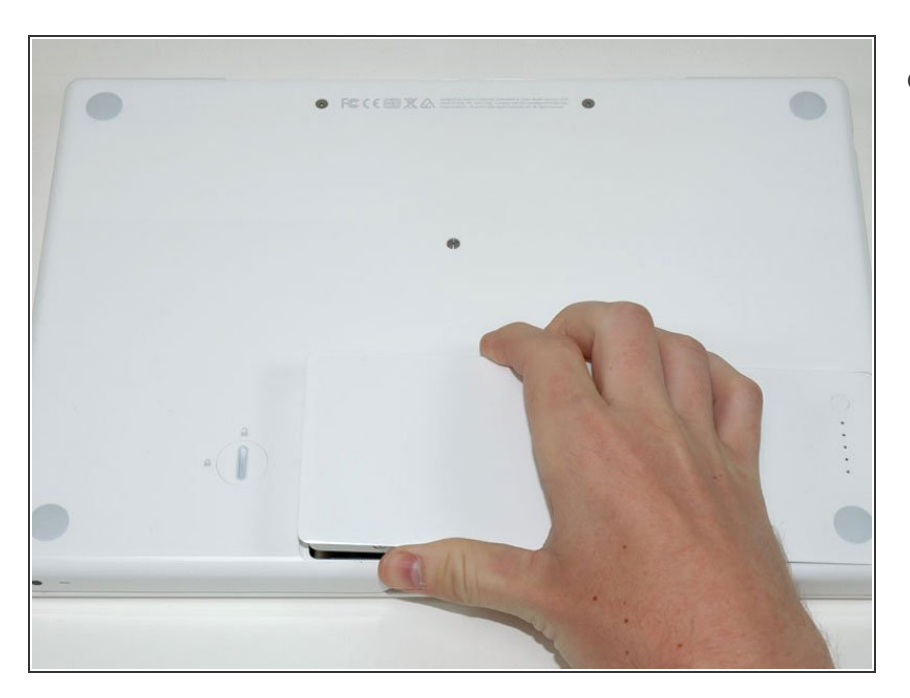

Retirez la batterie de l'ordinateur en la soulevant.  $\bullet$ 

Ce document a  $\text{\AA}$ ©t $\text{\AA}$ © cr $\text{\AA}$ © $\text{\AA}$ © le 2020-11-19 12:02:13 AM (MST).

#### **Étape 3 — Capot mémoire**

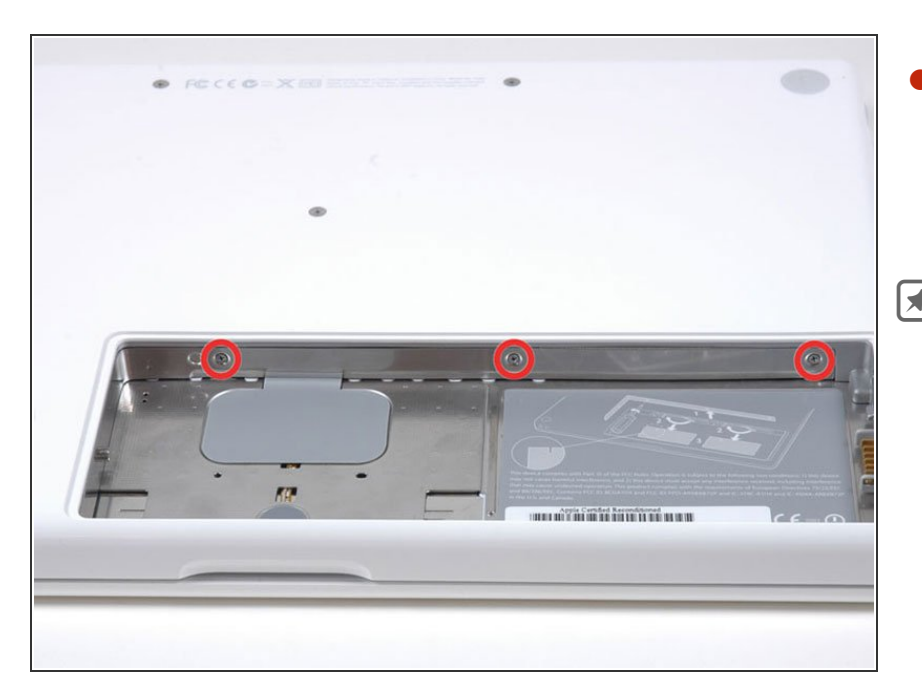

- Dévissez les trois vis Phillips espacées régulièrement sur la paroi arrière du compartiment de la batterie.  $\bullet$
- **Les vis sont intégrées au capot** métallique de la mémoire, vous ne pouvez donc pas les perdre.

Ce document a  $\text{\AA}$ ©t $\text{\AA}$ © cr $\text{\AA}$ © $\text{\AA}$ © le 2020-11-19 12:02:13 AM (MST).

### **Étape 4**

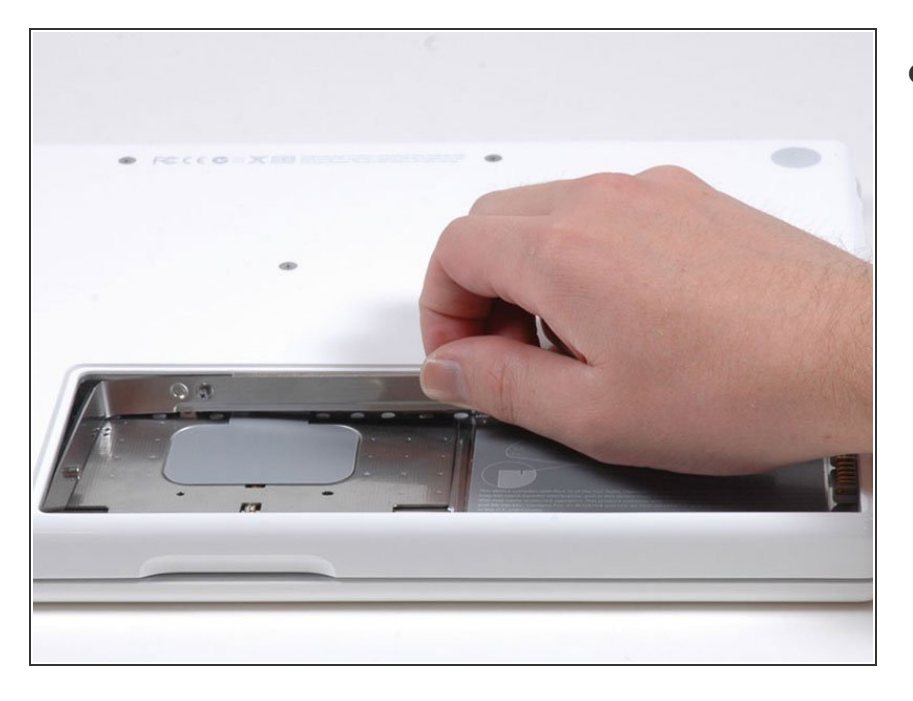

Faites pivoter le capot de la mémoire en forme de L de manière à dégager l'ouverture du compartiment de la batterie, soulevez-le et sortez-le de l'ordinateur.  $\bullet$ 

Pour remonter votre appareil, suivez les mêmes instructions dans l'ordre inverse.

Ce document a  $\text{\AA}$ ©t $\text{\AA}$ © cr $\text{\AA}$ © $\text{\AA}$ © le 2020-11-19 12:02:13 AM (MST).